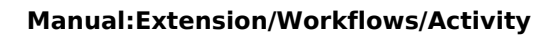

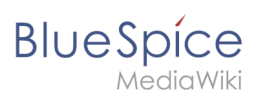

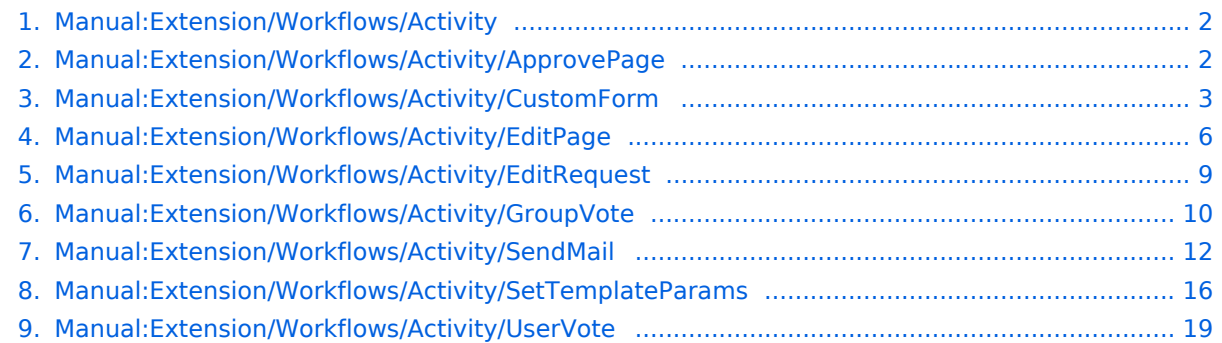

<span id="page-1-0"></span>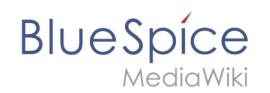

# **Manual:Extension/Workflows/Activity**

Workflow activities that currently can be included in a workflow:

- [ApprovePage](#page-1-1)
- [CustomForm](#page-2-0)
- [EditPage](#page-5-0)
- [EditRequest](#page-8-0)
- [GroupVote](#page-9-0)
- [SendMail](#page-11-0)
- **[SetTemplateParams](#page-15-0)**
- [UserVote](#page-18-0)

# <span id="page-1-1"></span>**Manual:Extension/Workflows/Activity/ApprovePage**

#### Description

The ApprovePage activity will set the status of a page from *draft* to *approved* status. Flagging will be done with a special user-context to avoid permission errors. This activity can ony be used with pages that have the approval feature ([FlaggedRevs\)](https://en.wiki.bluespice.com/wiki/Reference:FlaggedRevs) enabled.

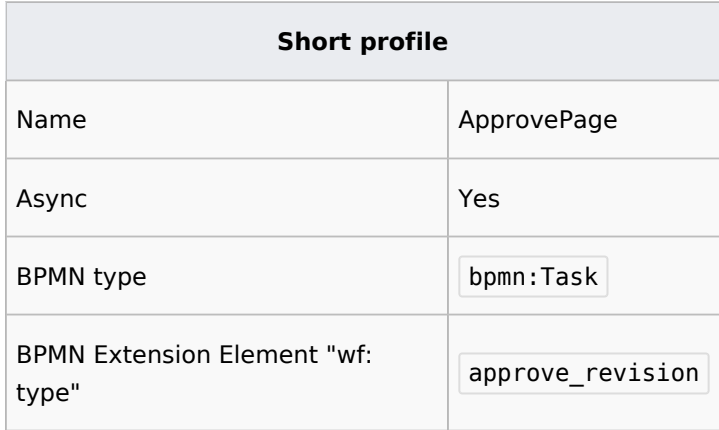

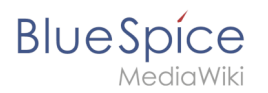

# Properties

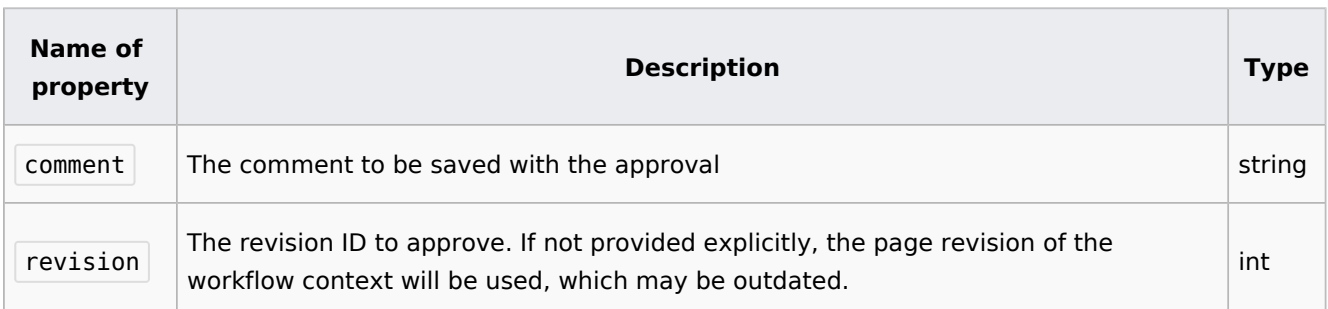

# <span id="page-2-0"></span>**Manual:Extension/Workflows/Activity/CustomForm**

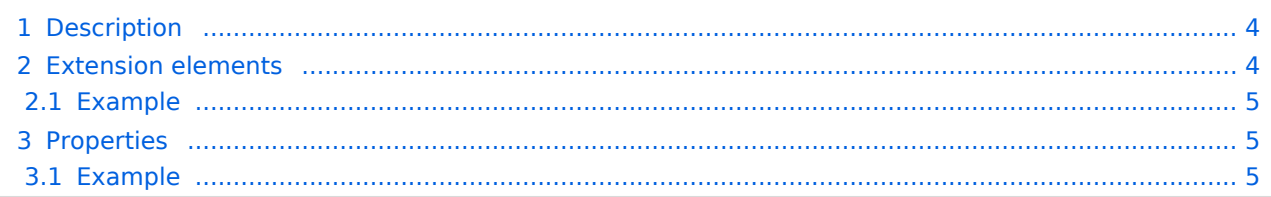

<span id="page-3-0"></span>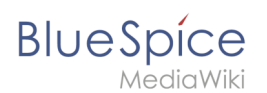

The *CustomForm* activity is a generic activity, which is based on a custom form. It collects data for the corresponding workflow, which shall be executed. Therefore, the input fields depend on the type of workflow, which is chosen by the user. In general, the data is always the same and differs only in relation to the particular workflow and the number of users required. The *CustomForm* activity mostly include blank values, which can also be inserted by default. This is related to the metadata maintenance associated with the use of wikitext.

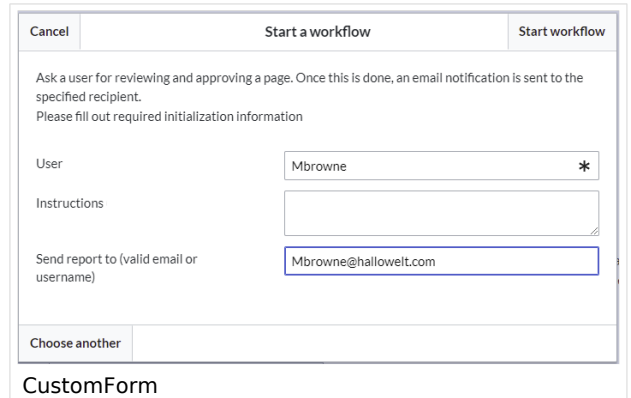

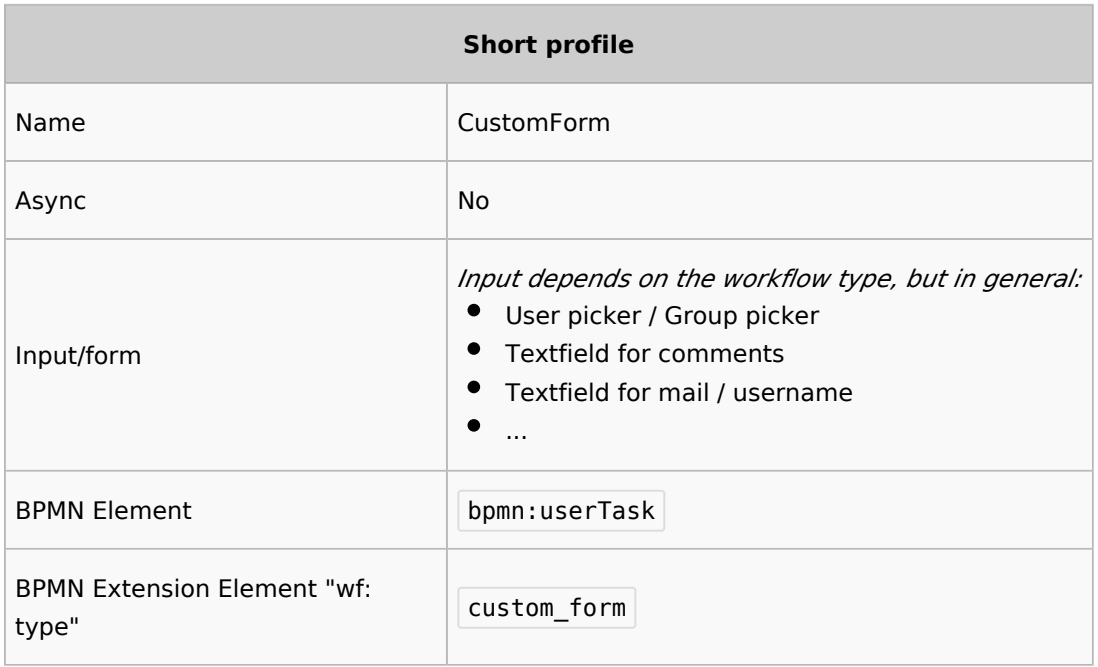

### <span id="page-3-1"></span>Extension elements

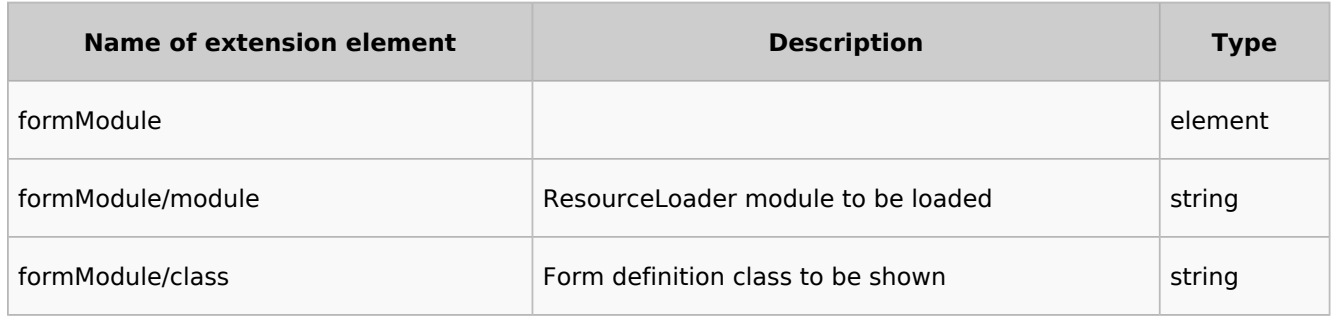

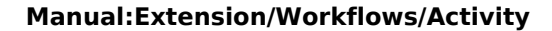

<span id="page-4-0"></span>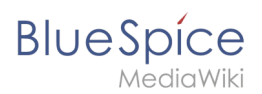

# **Example**

```
<bpmn:extensionElements>
     <wf:type>custom_form</wf:type>
     <wf:formModule>
                 <wf:module>my.custom.form</wf:module>
                <wf:class>MyCustomForm</wf:class>
         </wf:formModule>
</bpmn:extensionElements>
```
This would load the ResourceLoader module called my.custom.form and expect it to have a JavaScript class MyCustomForm be implemented. Such a RL module may be provided by an extension, or a [custom gadget](https://www.mediawiki.org/wiki/Extension:Gadgets).

### <span id="page-4-1"></span>**Properties**

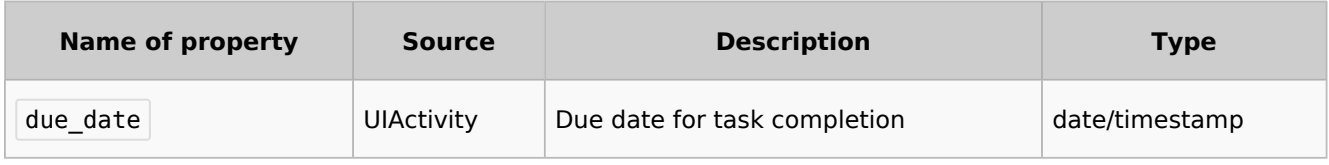

Each field provided by the form specified in formModule/class needs to be listed as a property with a default value.

#### <span id="page-4-2"></span>**Example**

If the form specified in  $\leq$   $\leq$  f : class> looks like this

```
MVCustomForm = function(Cfa, activityity) {
        MyCustomForm.parent.call( this, cfg, activity );
};
OO.inheritClass( MyCustomForm, workflows.object.form.Form );
MyCustomForm.prototype.getDefinitionItems = function() {
        return [
 {
                        name: 'username',
                        label: "Username",
                       type: 'user_picker',
                        required: true
, where \mathbb{R} , we have \mathbb{R} , \mathbb{R}{
 name: 'comment',
 label: 'Comment'
                       type: 'wikitext',
1999 B
        ];
};
```
the properties can look like this

```
<bpmn:property name="username" />
<bpmn:property name="comment" default="Some default comment text" />
```
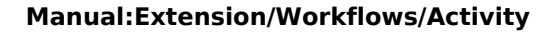

**BlueSpice** MediaWiki

> Given the activities id specified in the <br/>shamedial> element was "CollectData" , connected activities would be able to access the output data in their respective properties like this:

```
<bpmn:task id="SomeActivity">
 ...
 <bpmn:property name="user" default="{{{CollectData.username}}}"></bpmn:property>
 <bpmn:property name="intro" default="{{{CollectData.comment}}}"></bpmn:property>
     ...
```
# <span id="page-5-0"></span>**Manual:Extension/Workflows/Activity/EditPage**

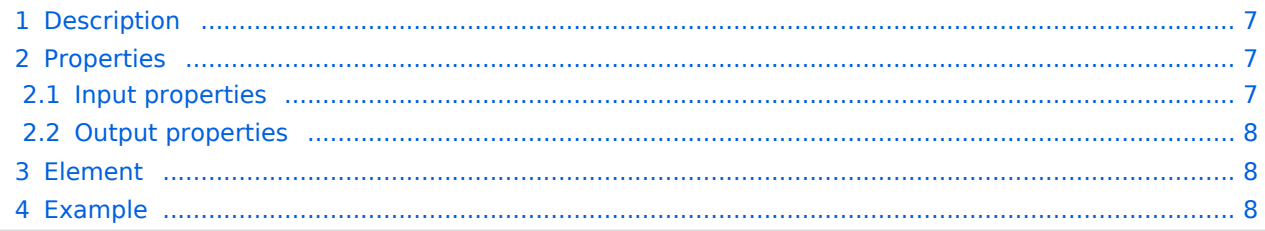

<span id="page-6-0"></span>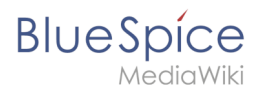

The *EditWikiPage* activity appends content to an existing wiki page.

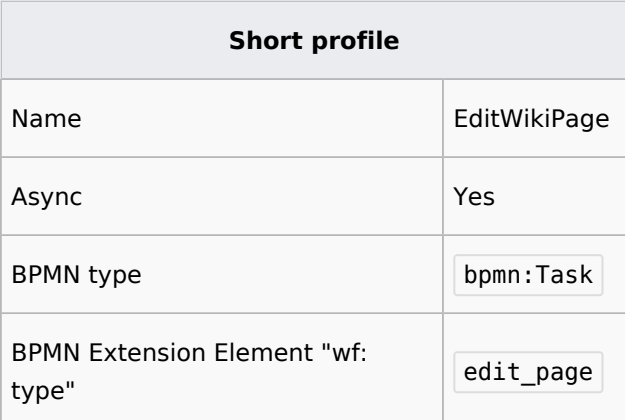

# <span id="page-6-1"></span>Properties

#### <span id="page-6-2"></span>**Input properties**

Each input property can provide a default value if no other value is set by the workflow.

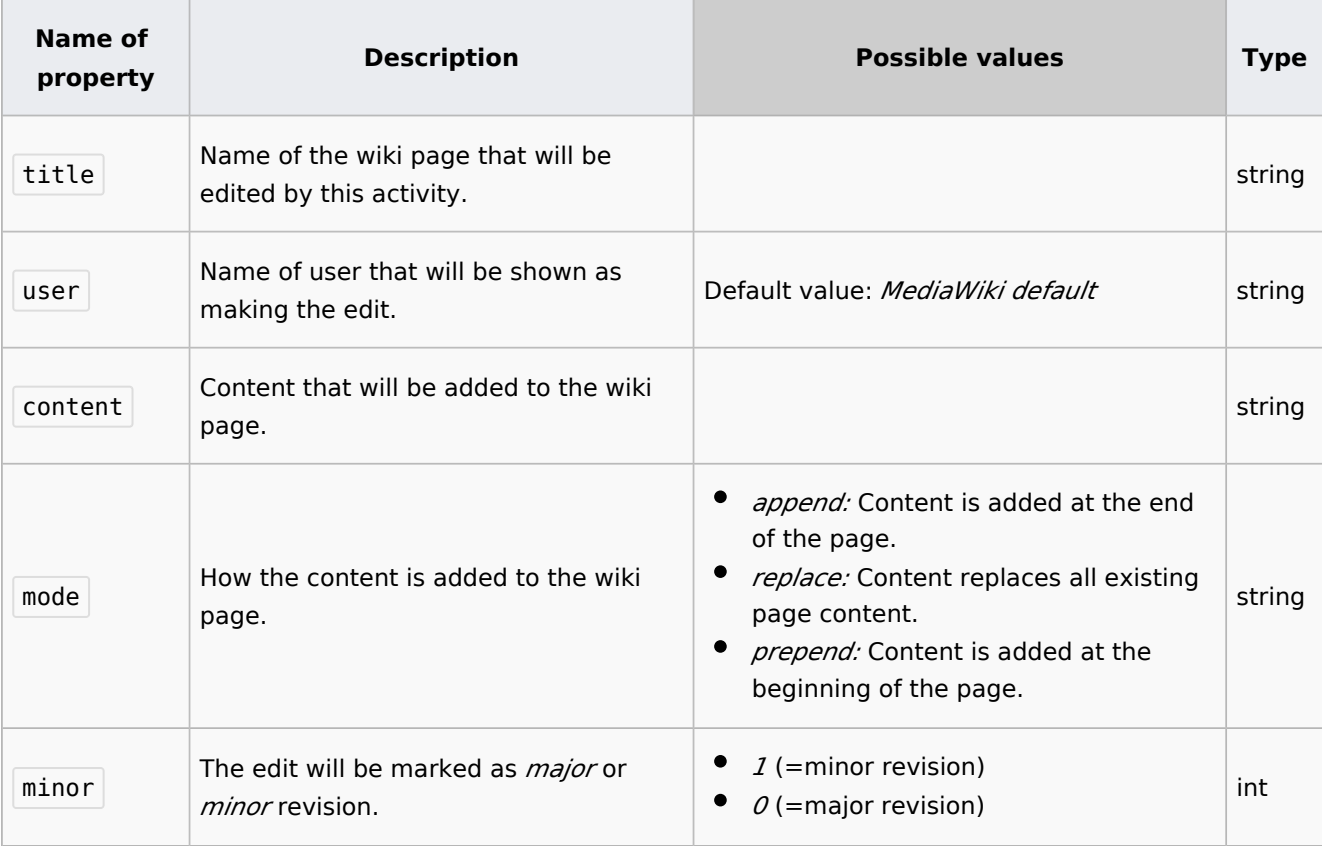

<span id="page-7-0"></span>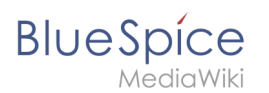

### **Output properties**

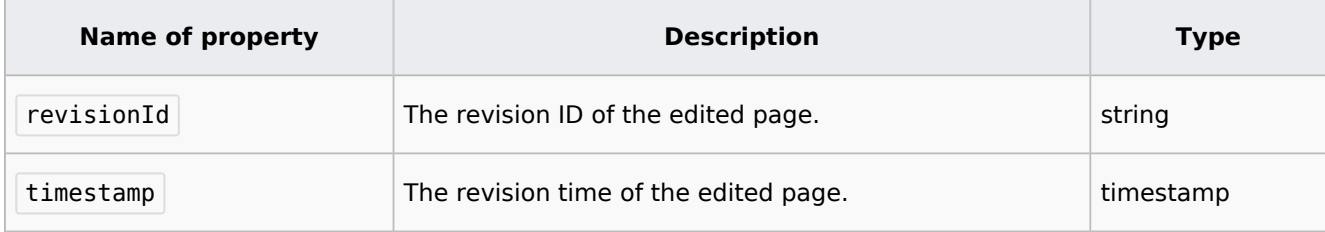

### <span id="page-7-1"></span>Element

```
<bpmn:task id="Activity_18egh9o" name="Edit page">
     <bpmn:extensionElements>
                 <wf:type>edit_page</wf:type>
         </bpmn:extensionElements>
         <bpmn:property name="title" default="Some page" validation="required"/>
         <bpmn:property name="user" default="Mediawiki default" validation="existing-
user"/>
         <bpmn:property name="content" default="This is my test at editing"/>
         <bpmn:property name="mode" default="append"/> <!-- ALlowed: append, replace, 
prepend -->
         <bpmn:property name="minor" default="1"/>
         <!-- Output properties -->
         <bpmn:property name="revisionId"/>
         <bpmn:property name="timestamp"/>
</bpmn:task>
```
### <span id="page-7-2"></span>Example

In this example, when the workflow runs on any wikipage, The page Testpage1 is appended with the text  $\leq$ username of initiator> read the page.

```
<?xml version="1.0" encoding="UTF-8"?>
<bpmn:definitions xmlns:bpmn="http://www.omg.org/spec/BPMN/20100524/MODEL" xmlns:wf="ht
tp://hallowelt.com/schema/bpmn/wf">
     <bpmn:process id="EditWikiPage-Workflow" isExecutable="false">
         <bpmn:extensionElements>
             <wf:context>
                 <wf:contextItem name="pageId"/>
             </wf:context>
         </bpmn:extensionElements>
         <bpmn:startEvent id="TheStart">
             <bpmn:outgoing>FromTheStartToEditWikiPage</bpmn:outgoing>
         </bpmn:startEvent>
         <bpmn:sequenceFlow id="FromTheStartToEditWikiPage" sourceRef="TheStart" targetR
ef="EditWikiPage" />
        <bpmn:task id="EditWikiPage" name="Edit page">
     <bpmn:extensionElements>
                 <wf:type>edit_page</wf:type>
         </bpmn:extensionElements>
         <bpmn:property name="title" default="Testpage1" validation="required"/>
         <bpmn:property name="user" default="{{{initiator}}}" validation="existing-user"
/ <bpmn:property name="content" default="{{{initiator}}} read the page"/>
         <bpmn:property name="mode" default="append"/> <!-- ALlowed: append, replace, 
prepend -->
         <bpmn:property name="minor" default="0"/>
         <!-- Output properties -->
         <bpmn:property name="revisionId"/>
```
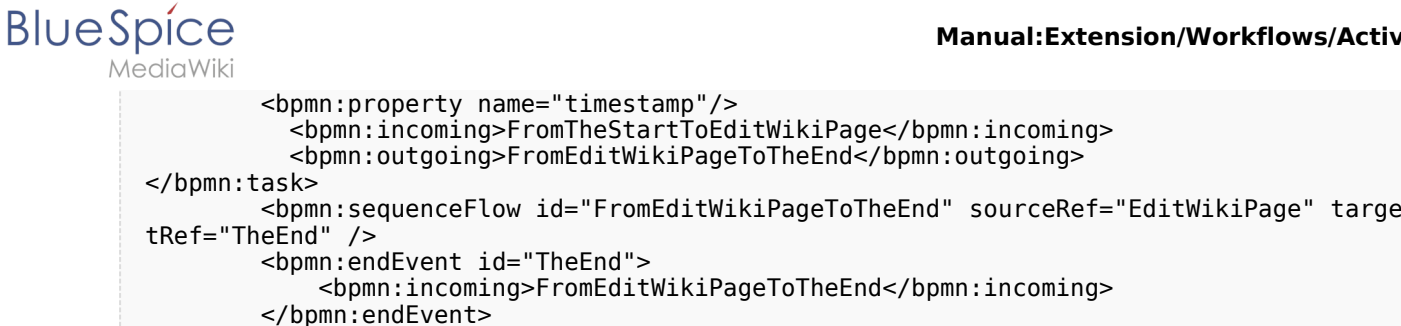

# <span id="page-8-0"></span>**Manual:Extension/Workflows/Activity/EditRequest**

# **Description**

 </bpmn:process> </bpmn:definitions>

The *EditRequest* activity asks a specified user to edit a page where a workflow is currently running. This activity consists of a form that simply provides information about editing the corresponding page and then submitting the change.

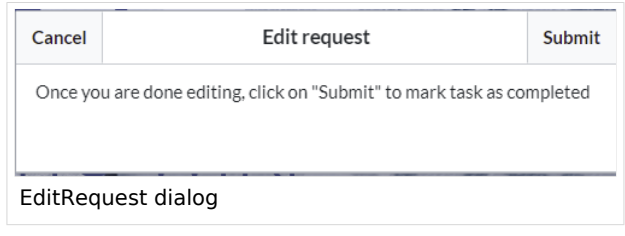

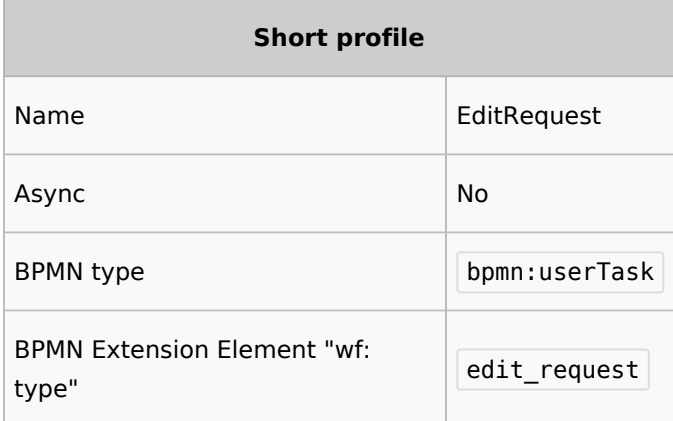

### **Properties**

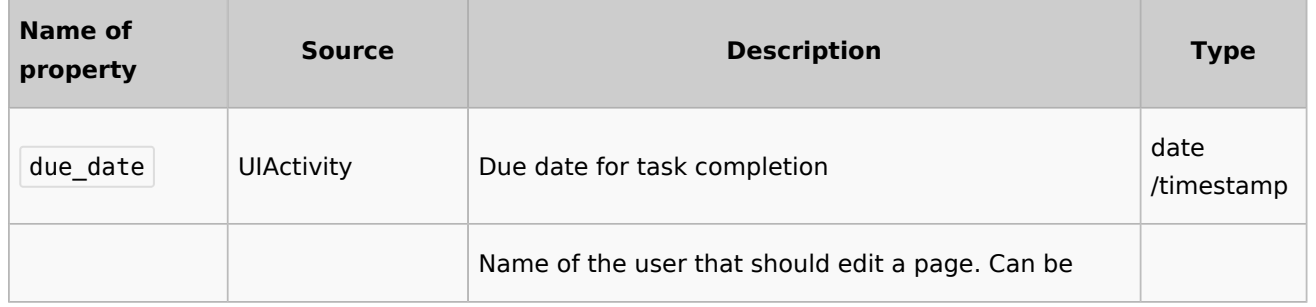

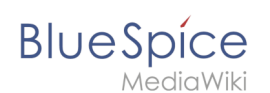

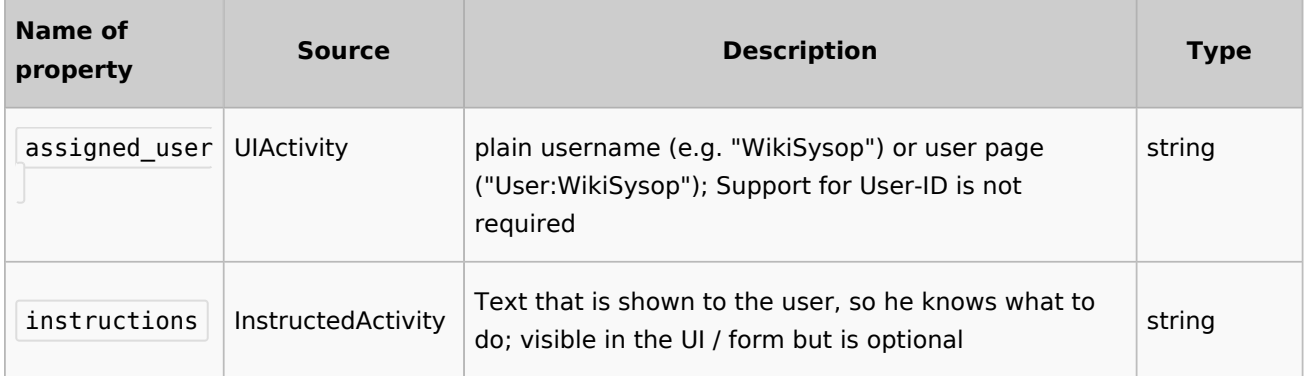

# <span id="page-9-0"></span>**Manual:Extension/Workflows/Activity/GroupVote**

### **Description**

The activity *GroupVot*e is responsible for collecting necessary data about the voting of a group on a special topic. Unlike the [UserVote](#page-18-0), it is not possbile to delegate the task. A user that is part of a group can accept or decline a vote and also leave a comment that justifies their decision. The voting result is determined by whatever threshold has been reached first and ends the activity.

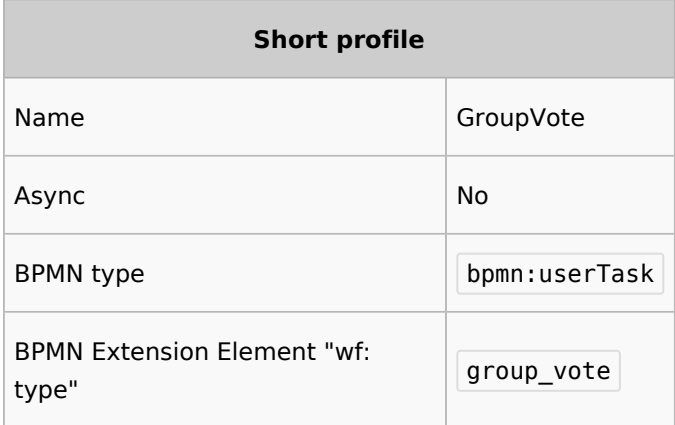

#### **Properties**

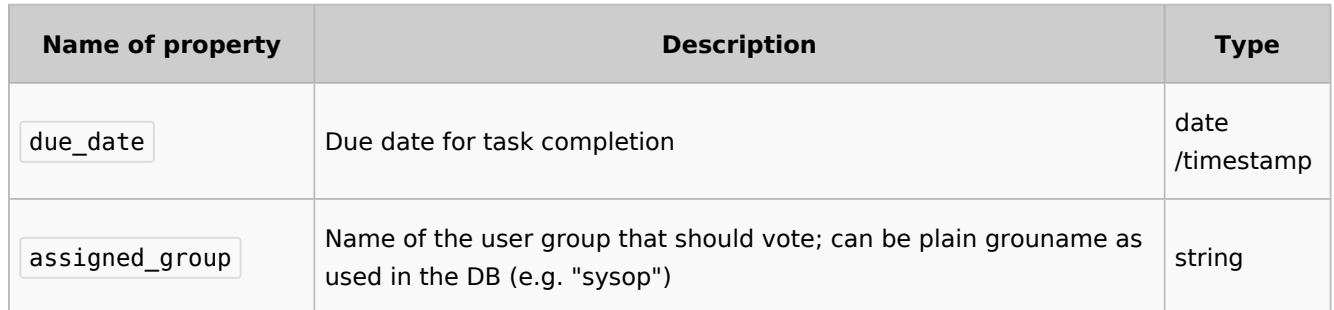

#### **Manual:Extension/Workflows/Activity**

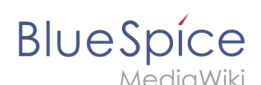

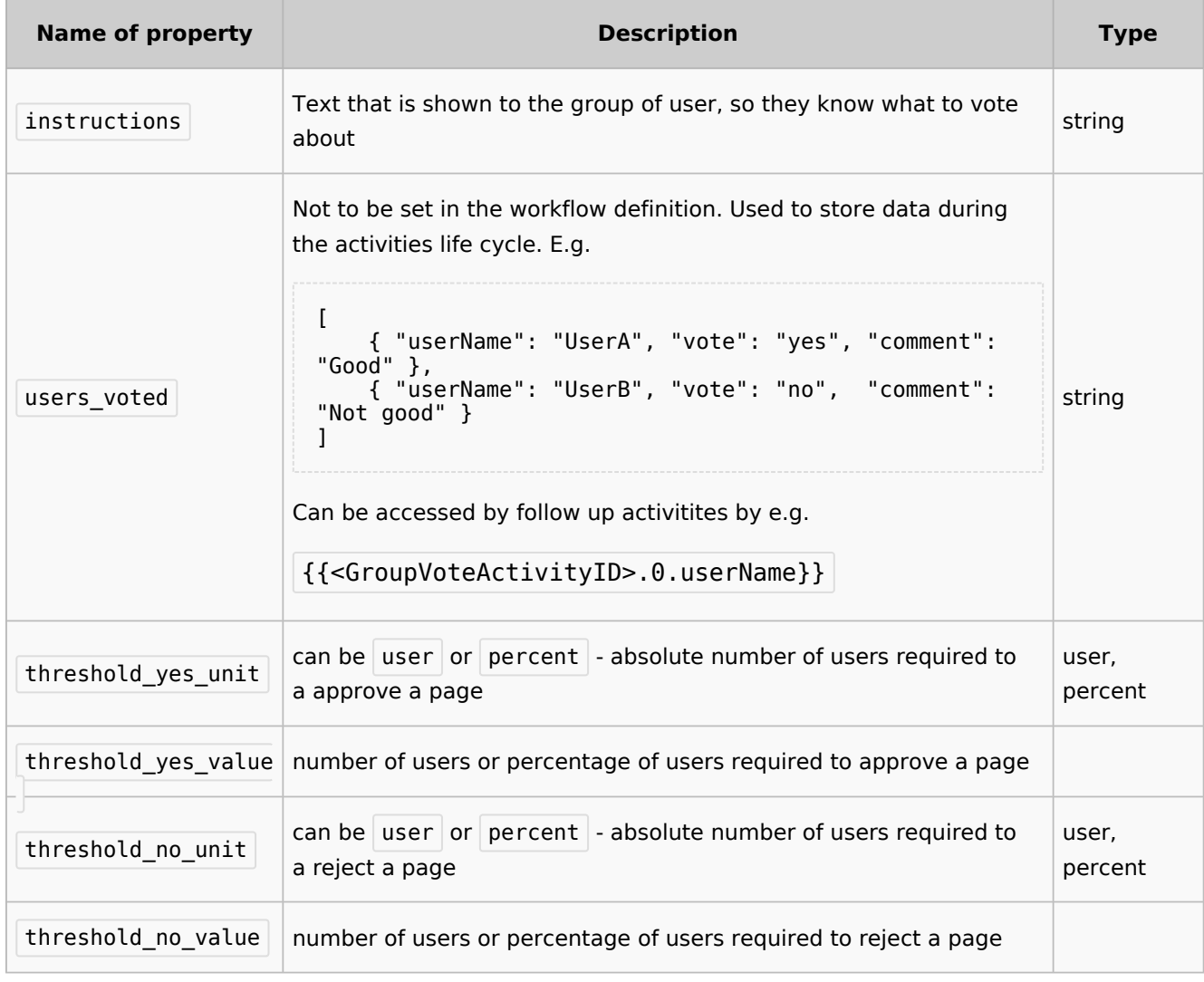

#### Full example

reached.

Once one of the thresholds is reached, the activity will be completed and a  $\lt$ bpmn: exclusiveGateway> (referenced by <br />>
<br />
coutgoing> ) will be called. It will choose its outgoing  $\epsilon$  -shpmn: sequenceFlow> by mapping its name to the "type" of the threshold that has been

In this example, after the first user either voted yes or no, the workflow will simply reach the end point:

```
<?xml version="1.0" encoding="UTF-8"?>
<bpmn:definitions xmlns:xsi="http://www.w3.org/2001/XMLSchema-instance" xmlns:wf="http:
//hallowelt.com/schema/bpmn/wf" xmlns:bpmn="http://www.omg.org/spec/BPMN/20100524
/MODEL" xmlns:bpmndi="http://www.omg.org/spec/BPMN/20100524/DI" xmlns:dc="http://www.
omg.org/spec/DD/20100524/DC" xmlns:di="http://www.omg.org/spec/DD/20100524/DI" id="Defi
nitions_1vrglfw" targetNamespace="http://bpmn.io/schema/bpmn" exporter="bpmn-js 
(https://demo.bpmn.io)" exporterVersion="8.7.1">
         <!-- Process part -->
         <bpmn:process id="Group_Vote" isExecutable="false">
                 <bpmn:extensionElements>
                         <wf:context>
                                 <wf:contextItem name="pageId"/>
                             <wf:contextItem name="revision"/>
                         </wf:context>
```
**BlueSpice** 

 </bpmn:extensionElements> <!-- StartEvent --> <bpmn:startEvent id="TheStart"> <bpmn:outgoing>FromTheStartToGroupVote</bpmn:outgoing> </bpmn:startEvent> <bpmn:sequenceFlow id="FromTheStartToGroupVote" sourceRef="TheStart" ta rgetRef="GroupVote"/> <!-- Collect group vote --> <bpmn:userTask id="GroupVote" name="GroupVote"> <bpmn:extensionElements> <wf:type>group\_vote</wf:type>  $\lt$ /bpmn:extensionElements> <bpmn:property name="assigned\_group">QM-reviewer</bpmn: property> <bpmn:property name="instructions">Please vote</bpmn:property> <bpmn:property name="comment"/> <bpmn:property name="vote">vote</bpmn:property> <bpmn:property name="users\_voted"/> <bpmn:property name="due\_date">{{#time:YmdHis|now + 7days}}< /bpmn:property> <bpmn:property name="threshold\_yes\_unit">user</bpmn:property> <bpmn:property name="threshold\_yes\_value">1</bpmn:property> <bpmn:property name="threshold\_no\_unit">user</bpmn:property> <bpmn:property name="threshold\_no\_value">1</bpmn:property> <bpmn:incoming>FromtheStartToGroupVote</bpmn:incoming> <bpmn:outgoing>FromGroupVoteToGatewayGroupVote</bpmn:outgoing> </bpmn:userTask> <bpmn:sequenceFlow id="FromGroupVoteToGatewayGroupVote" sourceRef="Grou pVote" targetRef="GatewayGroupVote"/> <!-- Check on voting --> <bpmn:exclusiveGateway id="GatewayGroupVote" name="GroupVote.vote"> <bpmn:incoming>FromGroupVoteToGatewayGroupVote</bpmn:incoming> <bpmn:outgoing>FromGatewayGroupVoteToTheEndYes</bpmn:outgoing> <bpmn:outgoing>FromGatewayGroupVoteToTheEndNo</bpmn:outgoing> </bpmn:exclusiveGateway> <bpmn:sequenceFlow id="FromGatewayGroupVoteToTheEndYes" name="yes" sour ceRef="GatewayGroupVote" targetRef="TheEnd"/> <bpmn:sequenceFlow id="FromGatewayGroupVoteToTheEndNo" name="no" source Ref="GatewayGroupVote" targetRef="TheEnd"/> <!-- EndEvent --> <bpmn:endEvent id="TheEnd"> <bpmn:incoming>FromGatewayGroupVoteToTheEndYes</bpmn:incoming> <bpmn:incoming>FromGatewayGroupVoteToTheEndNo</bpmn:incoming> </bpmn:endEvent> </bpmn:process> </bpmn:definitions>

# <span id="page-11-0"></span>**Manual:Extension/Workflows/Activity/SendMail**

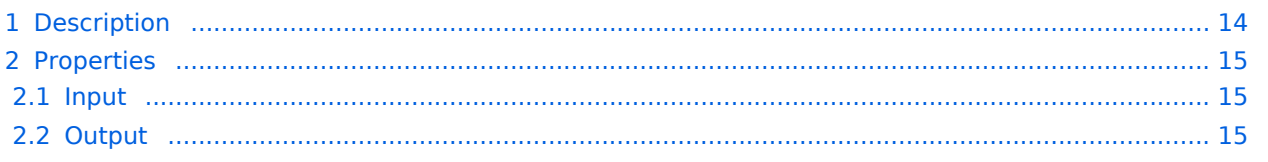

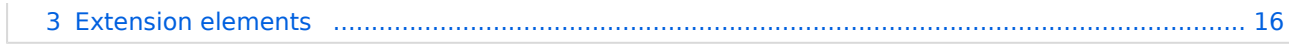

<span id="page-13-0"></span>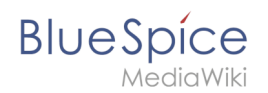

The *SendMail* activity is a very generic activity. It is meant to send a report via mail after an action has been completed. This could be done after voting, but may also concern other activities in future, for example.

Following a quick overview:

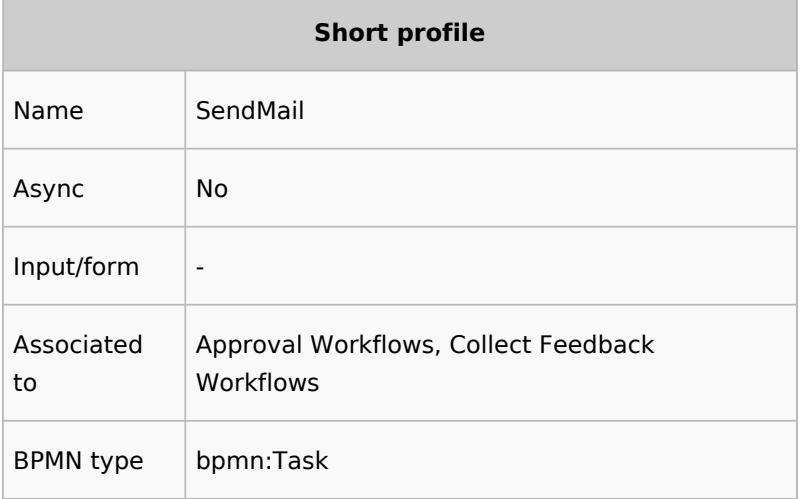

<span id="page-14-0"></span>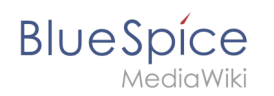

# Properties

### <span id="page-14-1"></span>**Input**

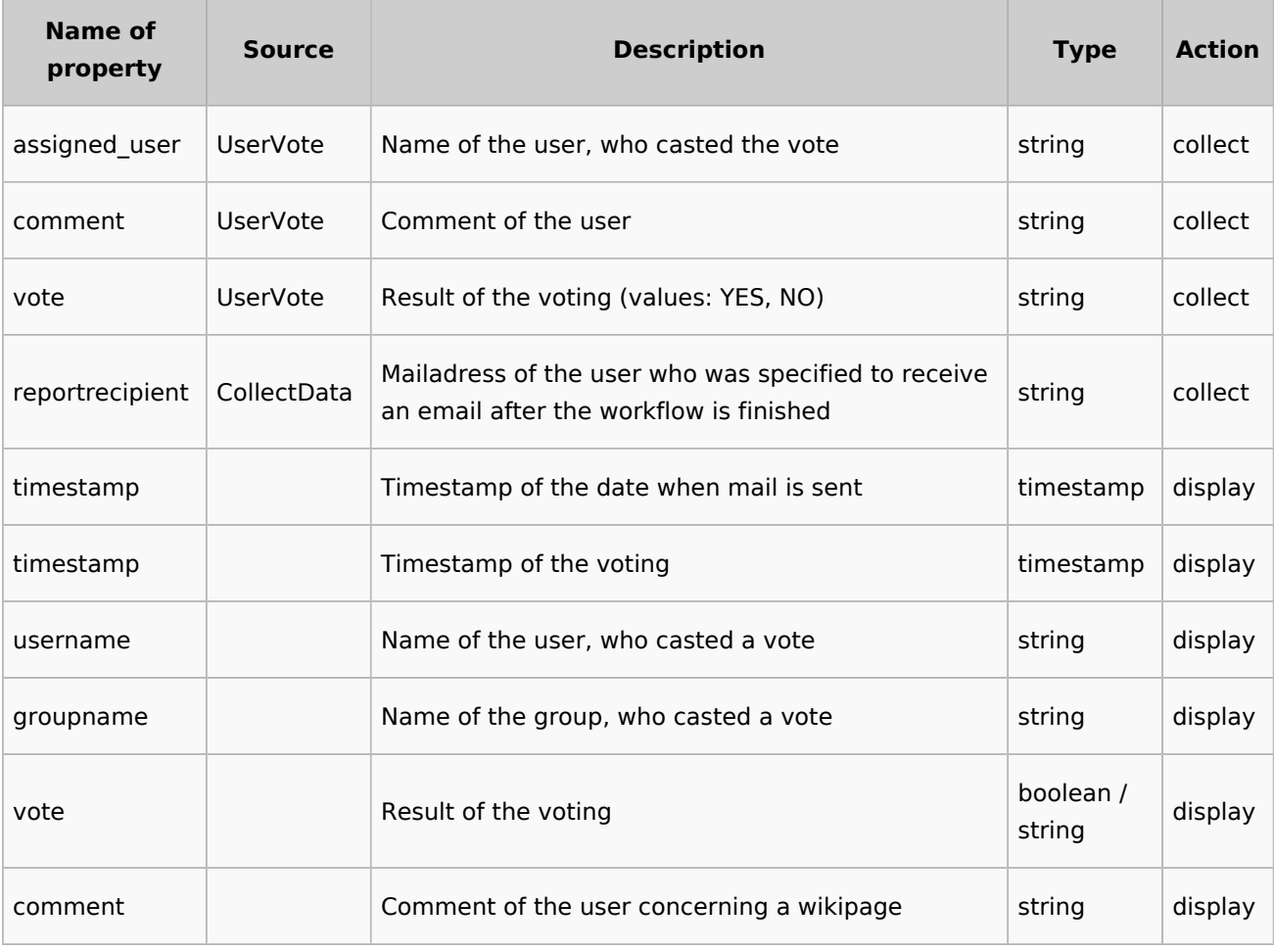

### <span id="page-14-2"></span>**Output**

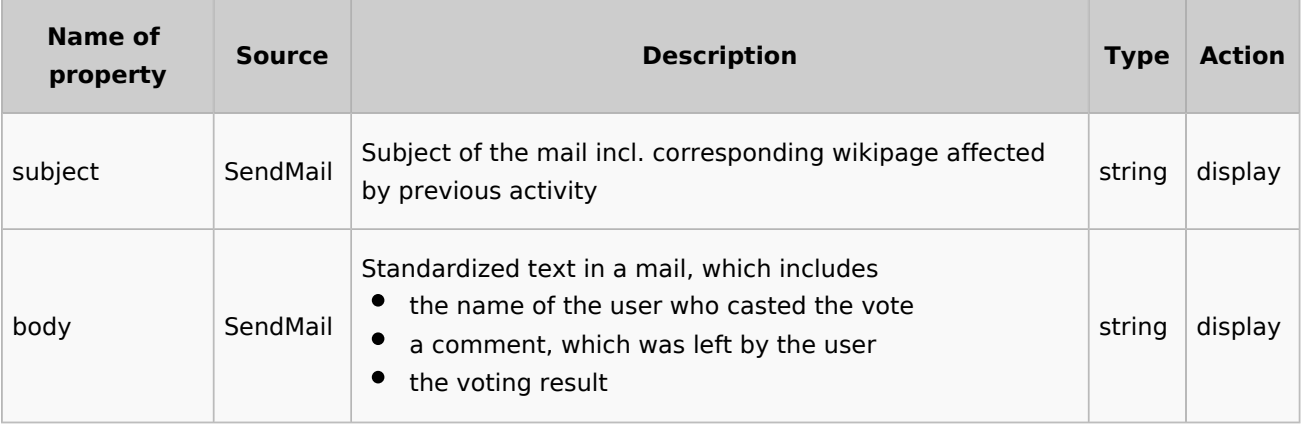

<span id="page-15-1"></span>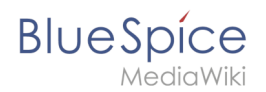

# **Extension elements**

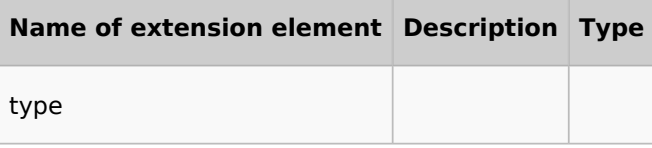

# <span id="page-15-0"></span>Manual:Extension/Workflows/Activity/SetTemplateParams

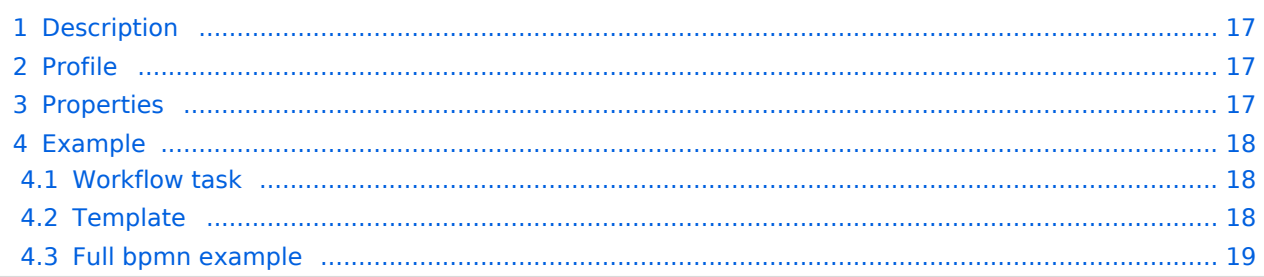

<span id="page-16-0"></span>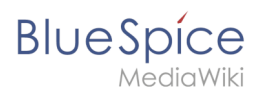

The *SetTemplateParams* activity allows automatic setting a template parameter on a wiki page.

- Templates are accessed by the order of appearance on the page, starting at 0. Non-existing templates are counted as links, so they do not count in this list.
- Parameters inside the template can be specified by their name or the index in case of non-named parameters.
- Index for non-named params starts at 1 (not 0!), as to be consistent with how template params are accessed in the template itself.
- Nested templates are currently not supported.

### <span id="page-16-1"></span>Profile

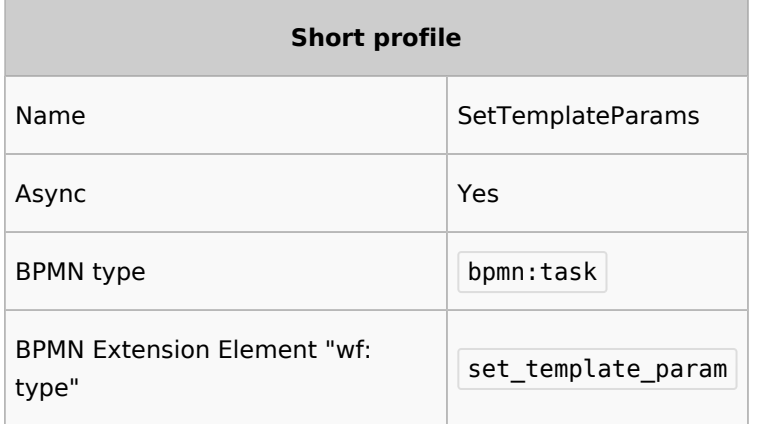

### <span id="page-16-2"></span>**Properties**

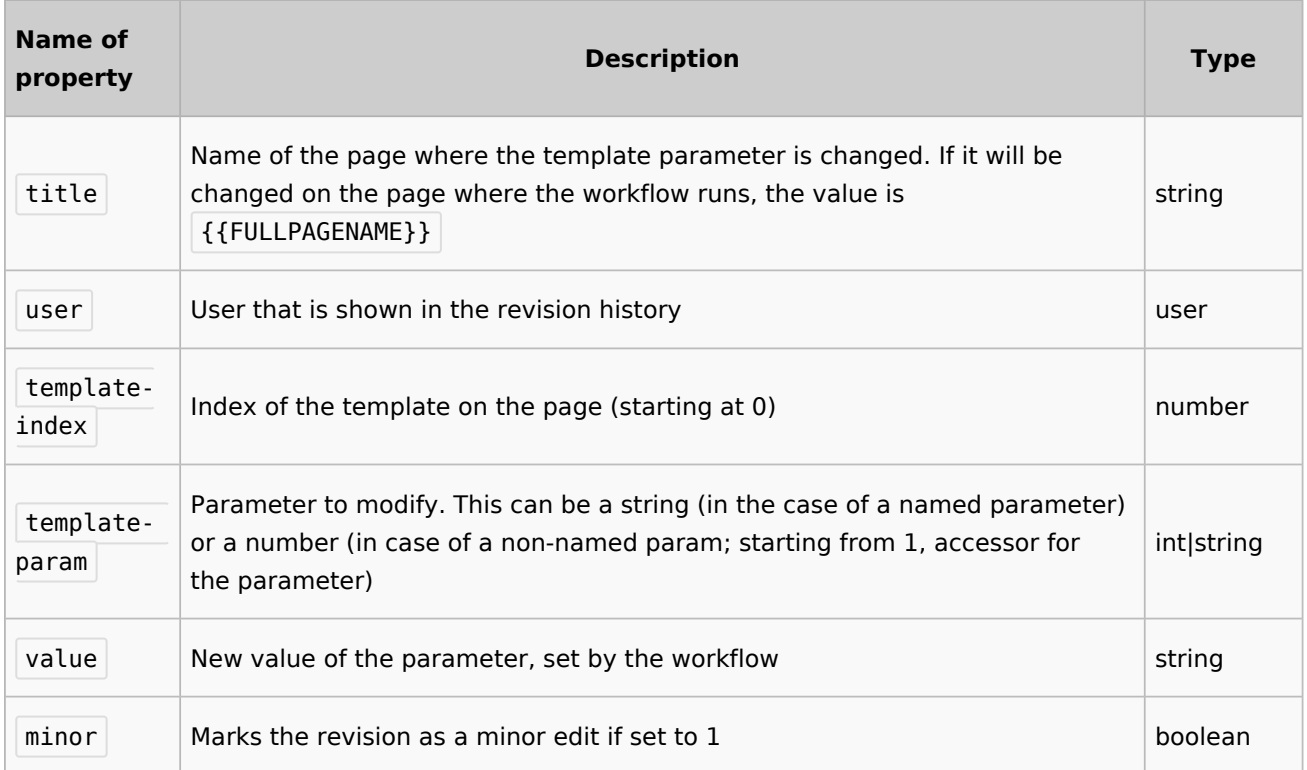

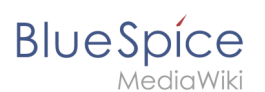

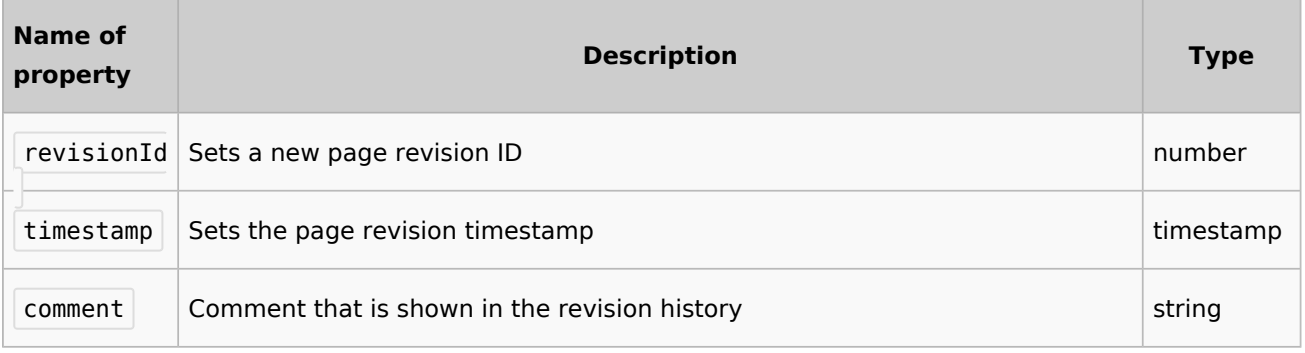

# <span id="page-17-0"></span>Example

#### <span id="page-17-1"></span>**Workflow task**

This workflow task will set the value of the parameter  $\left|\{\{\text{status|not set}\}\}\right|$  to Updated on a page's first template.

```
<bpmn:task id="EditTemplate" name="Edit template">
             <bpmn:extensionElements>
                         <wf:type>set_template_param</wf:type>
                 </bpmn:extensionElements>
                <bpmn:property name="title" default="Testpage" validation="required,
existing-title"/>
                 <bpmn:property name="user" default="WikiSysop" validation="existing-
user"/>
 <!-- Index of the template on page (starting from 0) -->
                <bpmn:property name="template-index" default="0"/>
 <!-- Param to modify. Can be a string in case of named params, or a 
number, in case of non-named params (starting from 1, accessor for the param) -->
                 <bpmn:property name="template-param" default="status"/>
                 <!-- New value to set -->
                <bpmn:property name="value" default="Updated"/>
                 <bpmn:property name="minor" default="0"/>
                 <!-- Output properties -->
                <bpmn:property name="revisionId"/>
                 <bpmn:property name="comment" default="Edited template param"/>
                 <bpmn:property name="timestamp"/>
       <bpmn:incoming>Flow_1qh6vpl</bpmn:incoming>
       <bpmn:outgoing>Flow_0if1kyp</bpmn:outgoing>
     </bpmn:task>
```
### <span id="page-17-2"></span>**Template**

The template content has the parameter  $\{ {\}$  { $\{ {\}$ status}} $\}$  At the time of writing this, the workflow produced an error tif the parameter was wrapped in a  $\langle \text{div} \rangle$  tag. Therefore, in the example below, the parameter is defined in a variable first. If the parameter is not in a  $\vert$  div  $\vert$  tag, using a variable is not necessary.

```
{{#vardefine:status|{{{status|not set}}}}}
<div style="background:#fbfaef;">Page status: {{#var:status}}</div>
```
<span id="page-18-1"></span>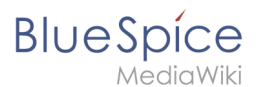

### **Full bpmn example**

```
<?xml version="1.0" encoding="UTF-8"?>
<bpmn:definitions xmlns:bpmn="http://www.omg.org/spec/BPMN/20100524/MODEL" xmlns:wf="ht
tp://hallowelt.com/schema/bpmn/wf">
    <bbmn:process_id="SetTemplateParams-Process"_isExecutable="false">
         <bpmn:extensionElements>
             <wf:context>
                 <wf:contextItem name="pageId"/>
            </wf:context>
         </bpmn:extensionElements>
         <bpmn:startEvent id="TheStart">
             <bpmn:outgoing>FromTheStartToEditTemplate</bpmn:outgoing>
         </bpmn:startEvent>
         <bpmn:sequenceFlow id="FromTheStartToEditTemplate" sourceRef="TheStart" targetR
ef="EditTemplate" />
         <bpmn:task id="EditTemplate" name="Edit template">
             <bpmn:extensionElements>
                 <wf:type>set_template_param</wf:type>
             </bpmn:extensionElements>
             <bpmn:property name="title" default="" validation="required,existing-title"
>{{FULLPAGENAME}}</bpmn:property>
             <bpmn:property name="user" default="WikiSysop" validation="existing-user">W
ikiSysop</bpmn:property>
 <!-- Index of the template on page (starting from 0) -->
 <bpmn:property name="template-index" default="0"/>
             <!-- Param to modify. Can be a string in case of named params, or a 
number, in case of non-named params (starting from 1, accessor for the param) -->
             <bpmn:property name="template-param" default="status"/>
             <!-- New value to set -->
             <bpmn:property name="value" default="Super edited param"/>
             <bpmn:property name="minor" default="1"/>
             <!-- Output properties -->
 <bpmn:property name="revisionId"/>
 <bpmn:property name="timestamp"/>
             <bpmn:incoming>FromTheStartToEditTemplate</bpmn:incoming>
             <bpmn:outgoing>FromEditTemplateToTheEnd</bpmn:outgoing>
         </bpmn:task>
         <bpmn:sequenceFlow id="FromEditTemplateToTheEnd" sourceRef="EditTemplate" targe
tRef="TheEnd" />
         <bpmn:endEvent id="TheEnd">
             <bpmn:incoming>FromEditTemplateToTheEnd</bpmn:incoming>
         </bpmn:endEvent>
     </bpmn:process>
</bpmn:definitions>
```
# <span id="page-18-0"></span>**Manual:Extension/Workflows/Activity/UserVote**

# **Contents** 1 [Description ...................................................................................................................................... 21](#page-20-0) 2 [Extension elements ......................................................................................................................... 22](#page-21-0) 3 [Properties ........................................................................................................................................ 22](#page-21-1) 3.1 [Input ............................................................................................................................................ 22](#page-21-2)

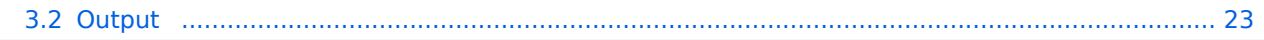

<span id="page-20-0"></span>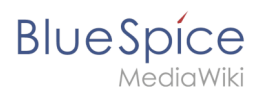

The activity *UserVote* is responsible for collecting necessary data about the voting of a user on a special topic. The user who casts a vote has three options: accept, decline and delegate. If a user chooses "delegate", a dialog with a "UserPicker" must be provided. The chosen user must be notified and allowed to vote. The delegatee can re-delegate, but only to the primary user. A notification must be sent again. All delegation actions of the activity must be logged internally and be passed to the next activity.

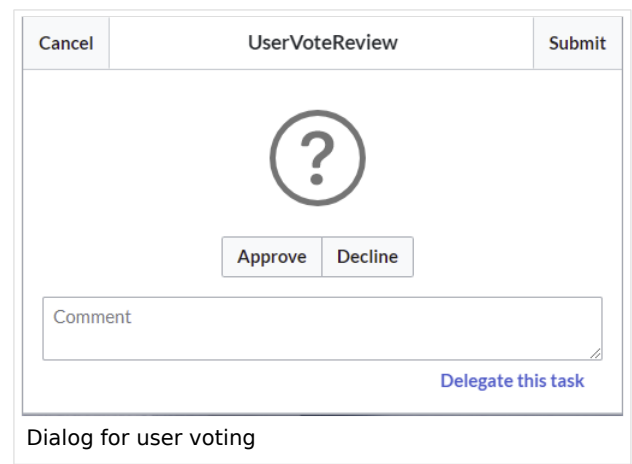

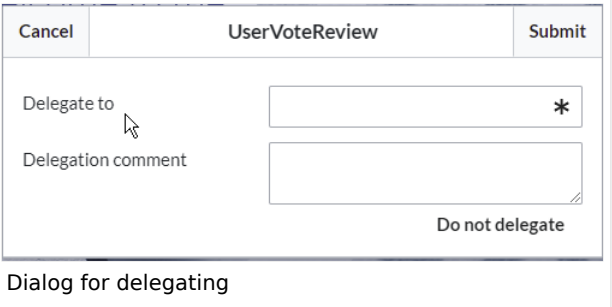

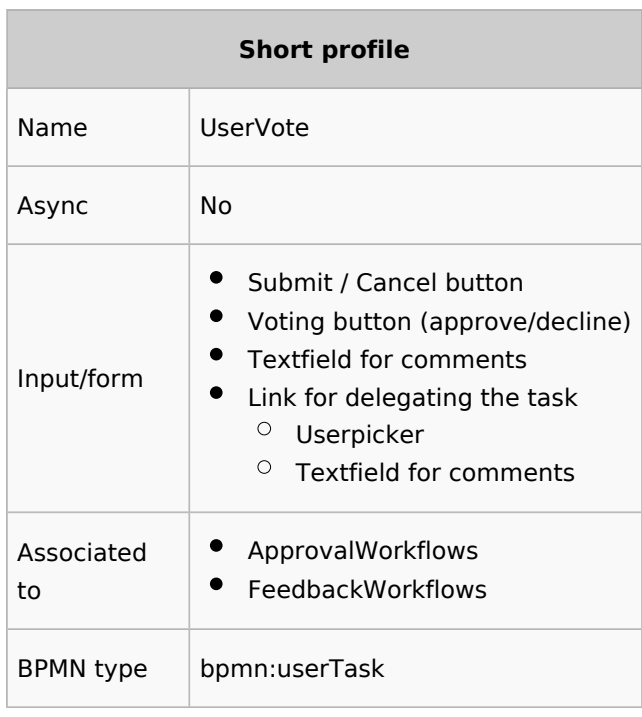

<span id="page-21-0"></span>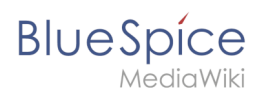

# Extension elements

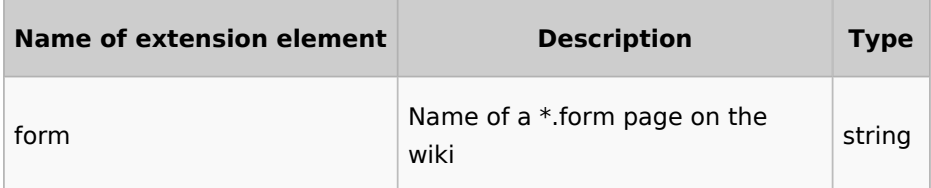

# <span id="page-21-1"></span>Properties

### <span id="page-21-2"></span>**Input**

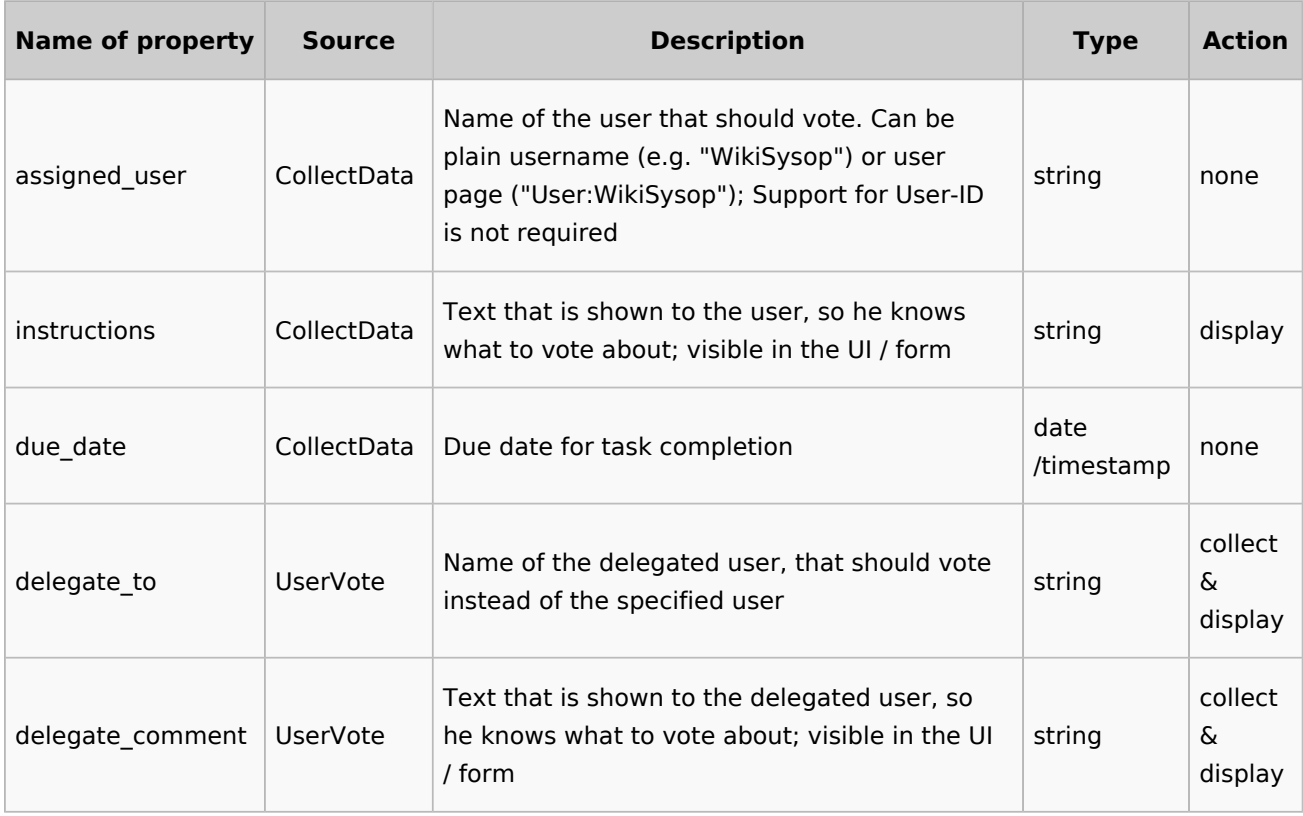

<span id="page-22-0"></span>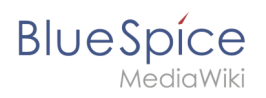

### **Output**

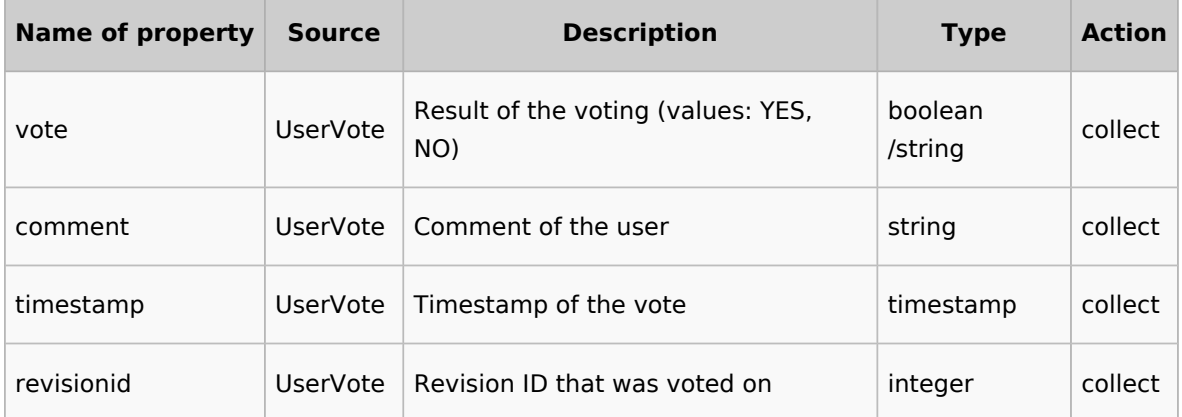